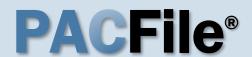

## 1. Open the case filing wizard

Click on the 'Case Filing' option in the PACFile menu <u>or</u> the Case Filing link on your Dashboard.

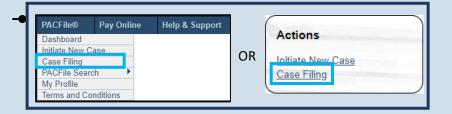

# 3. Identify the case number for the filing

In the Select Cases screen, click in the **Docket Number** field and enter the docket number of case on which you are filing.

the exact formatting of the docket number, select the **Build Docket Number** checkbox to use selectable fields to assist in entering the number.

#### 5. Select the case

Within the search results, click the Select Case icon appearing in the grid.

If this action does not identify any associated cases, proceed to Step 8.

If PACFile identifies associated cases, continue to Step 6.

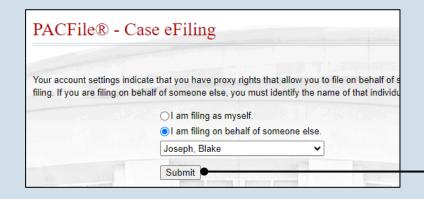

## 2. Select your proxy status

If you have the proxy rights to file on behalf of someone else, you will see the proxy selection screen. Choose between the two options and click SUBMIT.

If you have no proxy rights, you will not see this screen. Continue to Step 3.

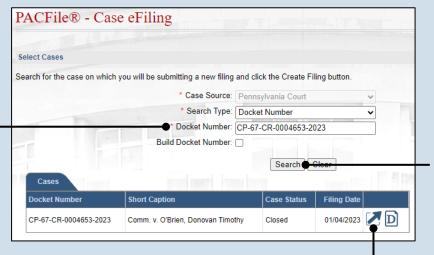

#### 4. Click SEARCH

# Cases Docket Number CP-67-CR-0004653-2023 Comm. v. O'Brien, Donovan Timothy Closed O1/04/2023 Associated Cases Docket Number Short Caption Case Status Filing Date CP-67-CR-0004654-2023 Comm. v. Alapomente, Carlos L. Active O3/01/2023 Ok

# 6. Specify any associated cases

When there are other cases associated with the one you identified in Step 5, they will appear below. Select the checkbox for each case to which the new filing applies.

#### 7. Click OK

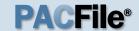

#### 8. Select the Filing Type

In the Select Filing screen, click the **Filing Type** dropdown and select 'Entry of Appearance'.

#### 10. Click SUBMIT

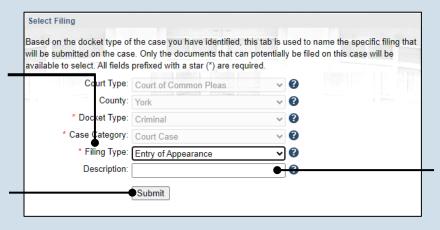

#### Participants Counsel eService Filing Documents The participants on this Common Pleas Court case are lia All other participants must be recorded using the ADD button. Show information for: ALL **00**7 **Docket Number** CP-67-CR-0004653 York County Adult Probation OP-67-CR-0004653 O'Brien, Donovan Timothy -67-CR-0004653 Johnson, Matthew J. Next Save

# 12. Initiate the process to add yourself as an attorney

In the Counsel tab, click the Add Self icon above the grid. The Add Self popup displays.

If you are an attorney, the Add Self function will add you as an attorney. If you are filing on behalf of an attorney, the Add Self function adds that attorney.

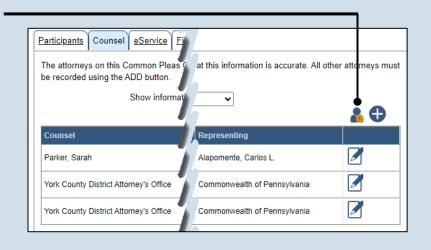

#### 9. (Optional) Enter a description

Enter any word or phrase that will help identify your new case more conveniently through your PACFile dashboard.

Anything you enter here will only be visible to you. The filing office will never see this information.

## 11. Bypass the Participants tab

In the Participant tab, click NEXT.

The names of case participants will be redacted using initials on juvenile and other secure case types. Protected participants (ex. crime victims, witnesses, etc.) are redacted on all case types.

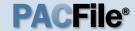

## 13. Select the attorney record

In the Add Self popup screen, select the radio button next to the attorney's name.

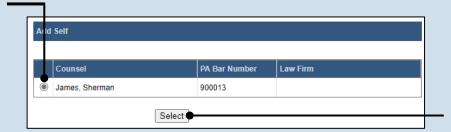

14. Click SELECT

## 15. Verify the contact information

The contact information that appears is based on what is on file with the Pennsylvania Disciplinary Board. Review and update the information for this case as needed.

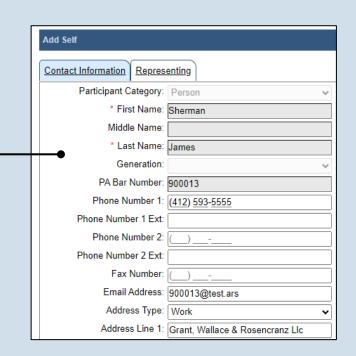

# Contact Information Representing Representing: Bell, Lauren (CP-67-CR-0004654-2023, Witness for Commonwealth) ✓ Alapomente, Carlos L. (CP-67-CR-0004654-2023, Defendant) — Aikey, Brian (CP-67-CR-0004654-2023, Affiant) — Commonwealth of Pennsylvania (CP-67-CR-0004654-2023, Prosecution) — Johnson, Matthew J. (CP-67-CR-0004653-2023, Affiant) ✓ O'Brien, Donovan Timothy (CP-67-CR-0004653-2023, Probation/Parole Department) — York County Adult Probation (CP-67-CR-0004653-2023, Prosecution) — Save

#### 16. Identify the case participants

Click on the Representing tab and select the checkbox for the participant(s) the new attorney is representing on the case.

#### 17. Click SAVE

ujsportaltest.pacourts.us says
Saved Successfully!

OK

18. On the confirmation message, click OK

The attorney record is added to the grid in the Counsel tab.

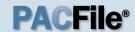

#### 19. Click NEXT

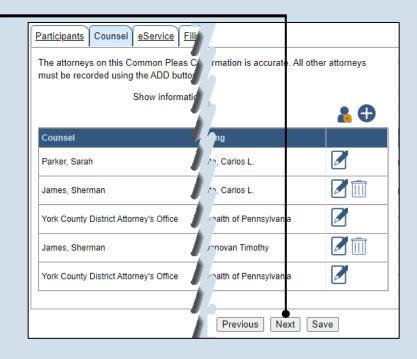

| Select any of the eligible reci | pients<br>e recip<br>at your | Filing Documents Verification  that should receive electronic service upon submission of bients may be defaulted to receive eService automatically, but discretion. If you elect to use eService for any recipient, be a document accordingly. |
|---------------------------------|------------------------------|----------------------------------------------------------------------------------------------------|
|                                 | Cas                          | se Participants                                                                                                    |
|                                 |                              | Name                                                                                                    |
|                                 | <b>✓</b>                     | York County Adult Probation                                                                                                    |
|                                 | Atto                         | omeys                                                                                                    |
|                                 |                              | Name                                                                                                    |
|                                 |                              | Parker, Sarah                                                                                                    |
|                                 | ✓                            | York County District Attorney's Office                                                                                                    |
|                                 |                              | James, Sherman                                                                                                    |
|                                 |                              |                                                                                                    |
|                                 |                              | Previous Next Save                                                                                                    |

#### 20. Identify eService recipients

In the eService tab, select any of the eligible recipients that should receive electronic service upon submission of the filing.

Some of the eligible recipients may be defaulted to receive eService automatically, but this can be changed at your discretion.

21. Click NEXT

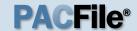

## 22. Generate the proof of service

Before proceeding in the PACFile wizard, you must create your proof of service document. This task needs to be completed outside of PACFile in a program of your choosing.

Be sure to include any individuals notified via eService and to save this document as a PDF.

Click the SAVE button in the wizard. If you logout of PACFile before continuing this process, your filing can be found under the Saved Filings tab on your Dashboard.

# 24. Initiate the search for your document

In the Document Management popup screen, click the Add Document icon, then click CHOOSE FILE.

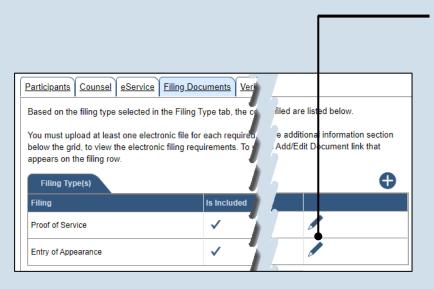

23. Initiate the process to upload the entry of appearance document

In the Filing
Documents tab, click
the Manage
Documents icon in the
grid for the Entry of
Appearance.

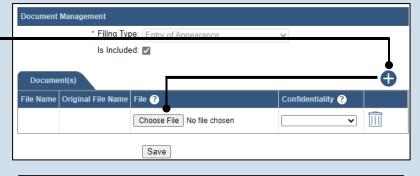

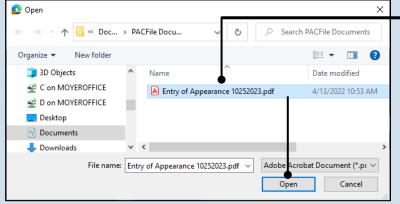

# 25. Upload the electronic version of the filing

In the popup screen that appears, locate the electronic version of the filing on your computer or movable storage device (ex. memory stick). Select the file and click OPEN.

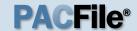

## 26. Select a confidentiality

Click on the dropdown and choose the appropriate confidentiality for the document.

This selection is required based on the court's Public Access Policy. You can view the policy at the following web address:

http://www.pacourts.us/ public-records/publicrecords-forms

## 28. Upload the proof of service

In the Filing
Documents tab, click
the Manage
Documents icon in
the grid for the Proof
of Service filing type
and use Steps 24 - 27
as a guide to upload
the document.

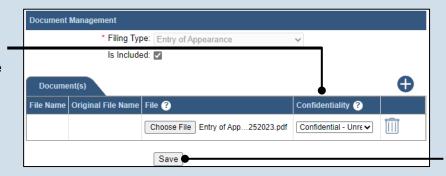

27. Click SAVE

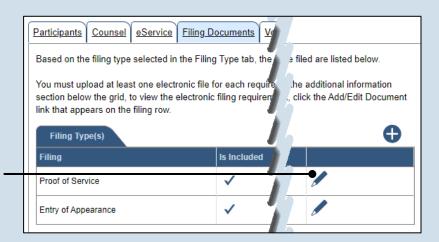

| Participants Counsel eService Filing [                                                                                                    | Occuments Verification                                                                 |                                                                                                    |  |
|----------------------------------------------------------------------------------------------------|----------------------------------------------------------------------------------------|----------------------------------------------------------------------------------------------------|--|
| Based on the filing type selected in the Filin                                                                                                    | g Type tab, the correspo                                                               | onding docu elow.                                                                                                    |  |
| You must upload at least one electronic file section below the grid, to view the electroni link that appears on the filing row.  Filing Type(s)                                                                            |                                                                                        |                                                                                                    |  |
| Filing                                                                                                    | Is Included                                                                            | Docu                                                                                                    |  |
| Proof of Service                                                                                                    | ✓                                                                                      |                                                                                                    |  |
| Entry of Appearance                                                                                                    | ✓                                                                                      |                                                                                                    |  |
| Disclaimer: I certify that this filing complies Pennsylvania.                                                                                                    | with the Case Records P                                                                | Public Acces 1 of                                                                                                    |  |
| Specifically, I understand that financial sour<br>and Youth Services' records, marital proper<br>expense statement provided in Pa.R.C.P. 1<br>filled under the Confidential Document Form                                  | ty inventory and pre-trial<br>910.27(c), and agreemer                                  | statement and<br>nts between must all be                                                                                                    |  |
| Furthermore, I understand that the attachm social security numbers, financial account nor the case and cannot otherwise be identified the (except when the minor is charged as information, as defined in Pa.R.C.P. 1931(a | numbers (except for the la<br>ied), driver license number<br>a defendant in a criminal | ast four digental and dates of I matter), or the subject and dates of the subject and dates of t |  |
| * I acknowledge the foregoing Disclaime                                                                                                    | er                                                                                     |                                                                                                    |  |
| ► View Additional Info                                                                                                    |                                                                                        |                                                                                                    |  |

# 29. Acknowledge the disclaimer statement

Review the statement and acknowledge it by selecting the checkbox.

30. Click NEXT

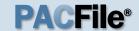

#### 31. Verify filing details

In the Verification tab, review the filing information that you have recorded for accuracy. If anything is incorrect, click on the appropriate tab and make the necessary changes.

# 33. Review the Payment and Submission page

Verify that the correct filing information appears on the Payment and Submission page.

#### 35. Choose an action

Select one of the following actions and proceed to the corresponding step:

- 'Request for Approval' – Select if the filing requires supervisory approval prior to submission.
   Continue to Step 36.
- 'Submit to Court' Select if the filing can be submitted without additional approval. Proceed to Step 37.

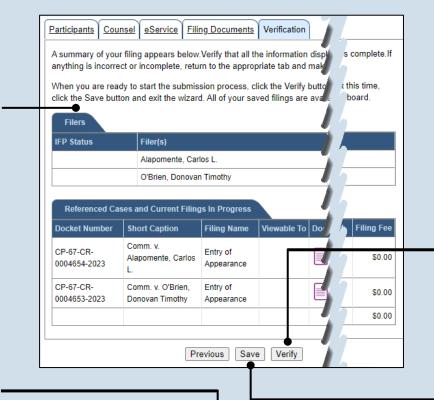

|                 |                 |                       |                 | ssion. Select the ap                    | propriate verif   | ication action                                  | and either ac | knowledge you    |
|-----------------|-----------------|-----------------------|-----------------|-----------------------------------------|-------------------|-------------------------------------------------|---------------|------------------|
| the appr        | opriate routing | g information         |                 |                                         |                   |                                                 |               |                  |
| Any app         | licable eServi  | ce is perform         | ed immediately  | following submissi                      | on to the court   |                                                 |               |                  |
| Public A        | Access Policy   | Certification         | 1               |                                         |                   |                                                 |               |                  |
|                 |                 |                       |                 | of the Case Recor<br>than non-confident |                   |                                                 |               | dicial System of |
|                 |                 |                       |                 | * Certify: 🗸 🌑                          |                   |                                                 |               |                  |
| Choose          | an action be    | low.                  |                 |                                         |                   |                                                 |               |                  |
| -               |                 |                       |                 | * Action: Subi                          | mit to Court      | Interespond I transition                        | $\neg$        |                  |
|                 |                 |                       |                 | Notes:                                  | The second second | Land Street Land                                |               |                  |
|                 |                 |                       |                 | 110100.                                 |                   |                                                 |               |                  |
|                 |                 |                       |                 |                                         |                   |                                                 |               |                  |
|                 |                 |                       |                 |                                         |                   |                                                 |               |                  |
|                 |                 |                       |                 |                                         |                   |                                                 |               |                  |
|                 |                 |                       |                 |                                         |                   |                                                 |               |                  |
| Dack            | ano Informati   | on.                   |                 |                                         | - 4               | 1                                               |               |                  |
|                 | age Information |                       | Filian Manua(a) |                                         | D                 | Silved                                          | Secretal Du   | To sking Nood    |
| Pack<br>Invoice |                 |                       | Filing Name(s)  | Docket Number(s)                        | Document(s)       |                                                 | Created By    | Tracking Numb    |
|                 |                 |                       | Filing Name(s)  | Docket Number(s)                        | Document(s)       | Alapomente,                                     | Z Created By  | Tracking Numb    |
|                 |                 |                       | *Entry of       | CP-67-CR-<br>0004654-2023               | Document(s)       |                                                 | James,        | Tracking Numb    |
| Invoice         |                 | Filing Type           |                 | CP-67-CR-<br>0004654-2023<br>CP-67-CR-  | Document(s)       | Alapomente,<br>Carlos L.                        |               |                  |
| Invoice         |                 | Filing Type           | *Entry of       | CP-67-CR-<br>0004654-2023               | Document(s)       | Alapomente,<br>Carlos L.<br>O'Brien,            | James,        |                  |
| Invoice         |                 | Filing Type           | *Entry of       | CP-67-CR-<br>0004654-2023<br>CP-67-CR-  | Document(s)       | Alapomente,<br>Carlos L.<br>O'Brien,<br>Donovan | James,        |                  |
| Invoice         |                 | Filing Type           | *Entry of       | CP-67-CR-<br>0004654-2023<br>CP-67-CR-  | Document(s)       | Alapomente,<br>Carlos L.<br>O'Brien,<br>Donovan | James,        |                  |
| Invoice         |                 | Filing Type           | *Entry of       | CP-67-CR-<br>0004654-2023<br>CP-67-CR-  | Document(s)       | Alapomente,<br>Carlos L.<br>O'Brien,<br>Donovan | James,        |                  |
| Invoice         |                 | Filing Type           | *Entry of       | CP-67-CR-<br>0004654-2023<br>CP-67-CR-  | Document(s)       | Alapomente,<br>Carlos L.<br>O'Brien,<br>Donovan | James,        |                  |
| Invoice         |                 | Filing Type Ancillary | *Entry of       | CP-67-CR-<br>0004654-2023<br>CP-67-CR-  | Document(s)       | Alapomente,<br>Carlos L.<br>O'Brien,<br>Donovan | James,        |                  |

#### 32. Decide to file now or file later

You must choose from one of two options to determine how to proceed:

Option 1: If you want to submit this filing now, click the VERIFY button, and continue to Step 33.

Option 2: If you don't want to submit this filing now, click the SAVE button and then return to your dashboard. THIS PROCESS IS COMPLETE.

#### 34. Certify the filing

Select the checkbox that signifies that the filing complies with the provisions of the Public Access Policy.

You can locate the Public Access Policy at the following web address:

http://www.pacourts.us/ public-records/publicrecords-forms

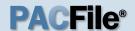

#### 36. Identify an approver

In the Recipient(s) field, select one or more of the individuals who have the authority to approve the filing.

To select multiple recipients, press and hold the *[Ctrl]* key while clicking on each name.

This action indicates your request for approval and forwards the filing to the authorized individual(s).

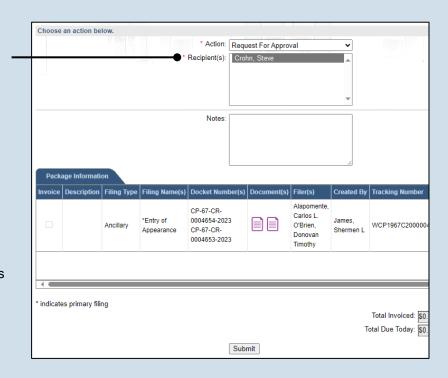

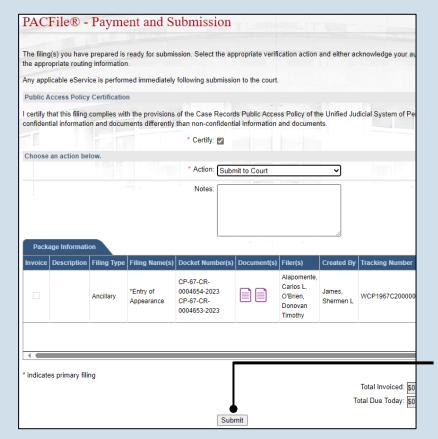

**37. Click SUBMIT** This initiates the

selected action.